# Кораблик

```
unit ship;
```

```
interface
```
# uses

Windows, Messages, SysUtils, Classes, Graphics, Controls, Forms, Dialogs, StdCtrls, ExtCtrls;

# type

```
TForm1 = class(TForm)Timer1: TTimer;
 procedure Timer1Timer(Sender: TObject);
 procedure FormPaint(Sender: TObject);
 procedure FormCreate(Sender: TObject);
private
 { Private declarations }
public
 { Public declarations }
end;
```
#### var

Form1: TForm1;

# implementation

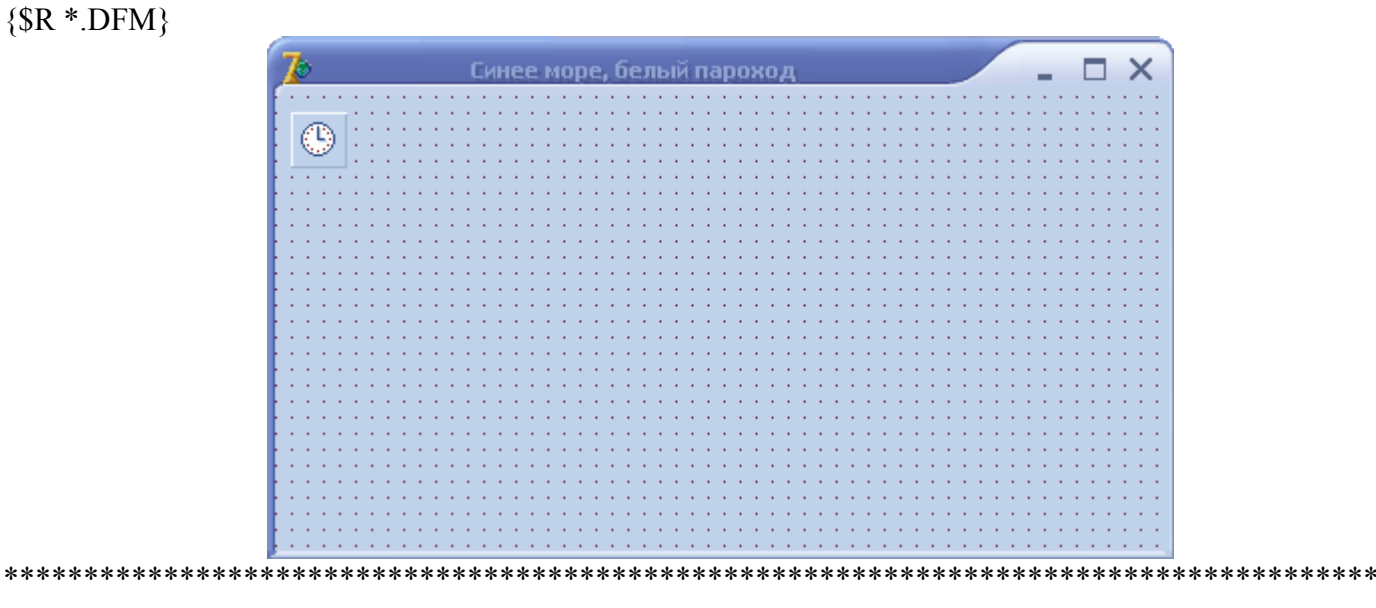

var

х, у: integer; // координаты корабля (базовой точки)

// вычерчивает на поверхности формы кораблик или стирает его procedure Parohod(x,y: integer; mode: boolean);

// х, у - координаты базовой точки кораблика

// mode: True - нарисовать, False - стереть

const

{Базовые точки кораблика находятся в узлах сетки, шаг которой определяет размер кораблика. }  $dx = 5$ ; // шаг сетки по X

 $dy = 5$ ; // шаг сетки по Y

var

 // корпус и надстройку будем рисовать при помощи метода Polygon p1: array[1..7]of TPoint; // координаты точек корпуса p2: array[1..8]of TPoint; // координаты точек надстройки

pc,bc: TColor; // текущий цвет карандаша и кисти

```
begin
  if not mode then
  begin
   // стереть
   Form1.Canvas.Brush.Color := clNavy;
  Form1.Canvas.Pen.Color := clNavy;
  Form1.Canvas.Rectangle(x,y+1,x+17*dx,y-10*dy);
  Form1.Canvas.Brush.Color := clNavy;
   // небо
  if y-10dy < 80 then
   begin
     // конец мачты на фоне неба
     Form1.Canvas.Pen.Color := clSkyBlue;
     Form1.Canvas.Brush.Color := clSkyBlue;
    Form1.Canvas.Rectangle(x,y-10^*dy,x+17^*dx,80);
   end;
   exit;
  end;
  // рисуем
  with Form1.Canvas do
  begin
   pc :=Pen.Color; // сохраним текущий цвет карандаша
   bc := Brush.Color; // и кисти
   Pen.Color:=clBlack; // установим нужный цвет
   Brush.Color := clWhite;
  \frac{1}{\sqrt{2}}рисуем ...
   // корпус
  p1[1].X := x; \quad p1[1].y := y;p1[2].X := x; p1[2].Y := y-2*dy;
  p1[3].X := x+10*dx; p1[3].Y := y-2*dy;p1[4].X :=x+11*dx; p1[4].Y := y-3*dy;
  p1[5].X :=x+17*dx; p1[5].Y :=y-3*dy;
  p1[6].X :=x+14*dx; p1[6].Y :=y;
  p1[7].X := x; \quad p1[7].Y := y;Polygon(p1);
   // надстройка
  p2[1].X := x+3*dx; p2[1].Y := y-2*dy;p2[2].X := x+4*dx; p2[2].Y := y-3*dy;
  p2[3].X := x+4*dx; p2[3].Y := y-4*dy;
  p2[4].X := x+13*dx; p2[4].Y := y-4*dy;
  p2[5].X := x+13*dx; p2[5].Y := y-3*dy;
  p2[6].X := x+11*dx; p2[6].Y := y-3*dy;
  p2[7].X := x+10*dx; p2[7].Y := y-2*dy;
  p2[8].X := x+3*dx; p2[8].Y := y-2*dy;
  Polygon(p2);
  MoveTo(x+5*dx,y-3*dy);
  LineTo(x+9*dx, y-3*dy);
```
 // капитанский мостик Rectangle(x+8\*dx,y-4\*dy,x+11\*dx,y-5\*dy); // труба Rectangle(x+7\*dx,y-4\*dy,x+8\*dx,y-7\*dy); // иллюминаторы Ellipse(x+11\*dx,y-2\*dy,x+12\*dx,y-1\*dy); Ellipse(x+13\*dx,y-2\*dy,x+14\*dx,y-1\*dy); // мачта MoveTo( $x+10*dx$ ,  $y-5*dy$ );  $LineTo(x+10*dx,y-10*dy)$ ; // оснастка Pen.Color := clWhite; MoveTo $(x+17*dx,y-3*dy)$ ;  $LineTo(x+10*dx,y-10*dy)$ ; LineTo(x,y-2\*dy); Pen.Color:=pc; // восстановим старый цвет карандаша end; end;

// обработка сигнала таймера

**procedure TForm1.Timer1Timer(Sender: TObject);** begin Parohod(x,y, False); // стереть рисунок if x < Form1.ClientWidth then  $x := x+2$  else begin // новый рейс  $x := 0$ ;  $y :=$ Random(50) + 100; end; Parohod(x,y,True); // нарисовать в новой точке end;

### **procedure TForm1.FormPaint(Sender: TObject);**

begin // небо Canvas.Brush.Color := clSkyBlue; Canvas.Pen.Color := clSkyBlue; Canvas.Rectangle(0,0,ClientWidth,80); end;

**procedure TForm1.FormCreate(Sender: TObject);**

begin

 x:=0; y:=80; // исходное положение парохода Form1.Color:=clNavy; // цвет моря Timer1.Interval := 50; // сигнал таймера каждые 50 мСек end;

end.